# **Links zum Elternabend**

#### Allgemein / Angebote für Eltern

www.klicksafe.de und www.mpfs.de (KIM- und JIM-Studie) Material: https://www.klicksafe.de/materialien Polizei-Beratung – Gefahren im Internet: https://www.polizei-beratung.de/themen-und-tipps/gefahren-im-internet Ratgeber für den Interneteinstieg für Kinder, Elternberatung, PC-Spielempfehlung: http://www.internetabc.de Gutes Aufwachsen mit Medien (Infobroschüre): https://www.bmfsfj.de/bmfsfj/service/publikationen/gutesaufwachsen-mit-medien/86410 Medienpädagoische Themen (Übersicht über verschiedene Themen) des Kultusministeriums

Medienvertrag: https://www.mediennutzungsvertrag.de/ Internetbeschwerdestelle: www.internet-beschwerdestelle.de Mail: info@blm.de Leitfaden Eltern Streamingdienste - Netflix, Disney+ & Co – Streamingdienste sicher nutzen - Einstellungen

#### Themenbereich Neue Medien / Smartphone

Handy: www.handysektor.de (Portal über Handy und Sicherheit in mobilen Netzen)

Mobile Geräte sicher in Kinderhand: https://klicktipps.seitenstark.de/multiplikatoren/artikel/detail/smartphoneund-tablet-sicher-in-kinderhand

Kindersicherungs-Apps: Kids Place oder Kyte Phine: Apps legen über die gewohnte Ansicht eine Art Maske, auf der nur die Apps zu sehen sind, die man vorher für sein Kind freigegeben hat. Google Family Link

https://screentimelabs.com/de/ (Basis kostenlos, Premium 6.99 € pro Monat)

Goldene Regeln für Smartphone und Tablet/ Film in vers.: https://www.schau-

hin.info/suche/?tx\_ishsearch\_get%5Bq%5D=goldene+regeln

Filme zum Thema: Das Dilemma mit den Sozialen Medien (engl.: The Social Dilemma): https://www.thesocialdilemma.com/de/ The Cleaners: https://www.bpb.de/mediathek/273199/the-cleaners

#### Auswahl an Apps

App-Bewertung: https://appcheck.mobilsicher.de

Datenbank Apps für Kinder: https://www.dji.de/ueber-uns/projekte/projekte/apps-fuer-kinder-angebote-undtrendanalysen/datenbank-apps-fuer-kinder.html

Appberatung: www.datenbank-apps-fuer-kinder.de und https://www.spieleratgeber-nrw.de https://www.klick-tipps.net/kinderapps/

## Sicherheitseinstellungen

Datenschutz für Smartphone und Tablet – Einstellungen für Android und IOS (Mecodia Medienkompetenz) https://mobilsicher.de/ratgeber/handy-fuer-kinder-einrichten-android Einstellungen Alterseinstellung Android (Internet-ABC) technische Einstellungen am Mobilgerät: https://www.klicksafe.de/news/technische-einstellungen-fuersmartphone-und-tablet-neues-infoblatt-fuer-eltern Video-Anleitungen zur Einstellungen der Privatsphäre von Snapchat, Instagram und TikTok

http://www.elternguide.online/so-wird-das-smartphone-ihres-kindes-sicherer/

## Jugendschutzfilter/ Filter-Apps

https://eltern.fragfinn.de/eltern/kinderschutzsoftware Schutz im Netz für Kinder: https://www.netzsieger.de/k/kinderschutzsoftware Kindersicherung: Kindle, PC, Smartphone: https://www-de.scoyo.com/eltern/kinder-undmedien/kindersicherung-kindle-apple-microsoft-android-tipps Adware blocken: https://www.heise.de/download/product/adblock-plus-fuer-alle-browser-39487

Ideen zur alternativen Gestaltung der Freizeit: https://www.saferinternet.at/news-detail/mama-mir-ist-fad/ Videospiele – Tipps für Eltern (Blog Digitale Helden)

#### klicksafe **YouTube-Familien-Checkliste** Schaut Euch gemeinsam Eure Lieblings-YouTube-Stars an und sprecht darüber, was Euch an den YouTuberinnen und YouTubern gefällt.  $\overline{\mathscr{C}}$ Skizze Skizze des Stars des Stars YouTube-Star YouTube-Star YouTube-Star Name: Name: Name: Findet heraus, welche Werbeformen es bei YouTube gibt und wie man diese erkennen  $\overline{2}$ kann. Lest dazu gemeinsam: www.klicksafe.de/kommerzialisierung-auf-youtube.  $\overline{3}$ Diskutiert darüber, ob YouTube-Stars in ihren Videos immer ihr echtes Leben und ihre wahren Gefühle zeigen. Wann und warum könnte das vielleicht anders sein? Überlegt Euch, ob Ihr bestimmte Nutzungszeiten für YouTube festlegen wollt. Wie lange 4 sollte YouTube von jedem Familienmitglied maximal in der Woche genutzt werden? **Bitte Zeit** eintragen Name: Name: Name: Name: 5 Stellt das Autoplay von YouTube auf Smartphones, Tablets und PCs gemeinsam aus (so geht's: www.handysektor.de/yt-einstellen). So kommt Ihr erst gar nicht in Versuchung, direkt das nächste Video anzuschauen und die Zeit aus den Augen zu verlieren. AUTOPLAY **OD** Sucht einen Kanal, der für die Schule oder für die Hausaufgaben hilfreich sein könnte. 6 Hier findet Ihr Tipps: www.klicksafe.de/lernen-mit-youtube. Lieblingskanal Lieblingskanal für die Schule: für die Schule: Findet gemeinsam heraus, wie man problematische Videos und Kommentare bei YouTube melden kann (Hinweise dazu gibt es hier: www.handysektor.de/yt-einstellen). Wenn Ihr den Melde-Button gefunden habt, klickt darauf und schaut Euch an, aus welchen Gründen man Videos und Kommentare melden kann. Sprecht darüber, ob jemand aus Eurer Familie gerne selbst YouTube-Star werden würde 8 oder ob Ihr an einem Familienkanal auf YouTube Spaß hättet. Mit welchen Themen würde das funktionieren? Überlegt Euch auch, worauf man dabei achten müsste (z. B. Urheberrecht, Schutz der Privatsphäre). Mehr Infos zum Thema YouTube findet Ihr unter www.klicksafe.de/youtube.

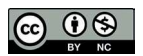

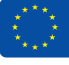

# **Checkliste**

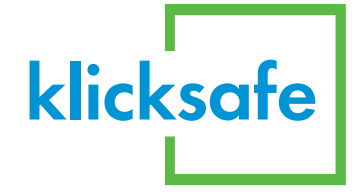

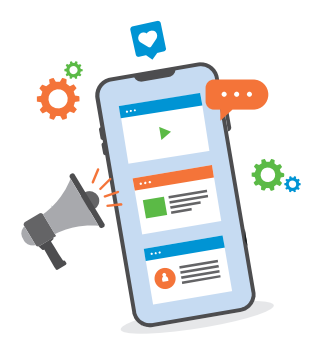

## Ist mein Kind fit für ein eigenes Smartphone?

Sollte es schon alleine Apps installieren? Weiß es, welche Daten und Fotos nicht geteilt werden sollten? Ist WhatsApp oder TikTok für mein Kind okay? Die Beantwortung dieser und ähnlicher Fragen fällt vielen Eltern schwer. Mit der folgenden Checkliste wollen wir Ihnen bei der Entscheidung "Smartphone - ja oder nein?" helfen. Kreuzen Sie an, was Ihr Kind bei der Handynutzung schon kann. Je mehr Punkte mit einem Haken versehen wurden, desto eher ist Ihr Kind schon "fit" für ein eigenes Smartphone. Wir empfehlen, dass Sie mit Ihrem Kind die noch ausstehenden Punkte besprechen.

## Das kann Ihr Kind:

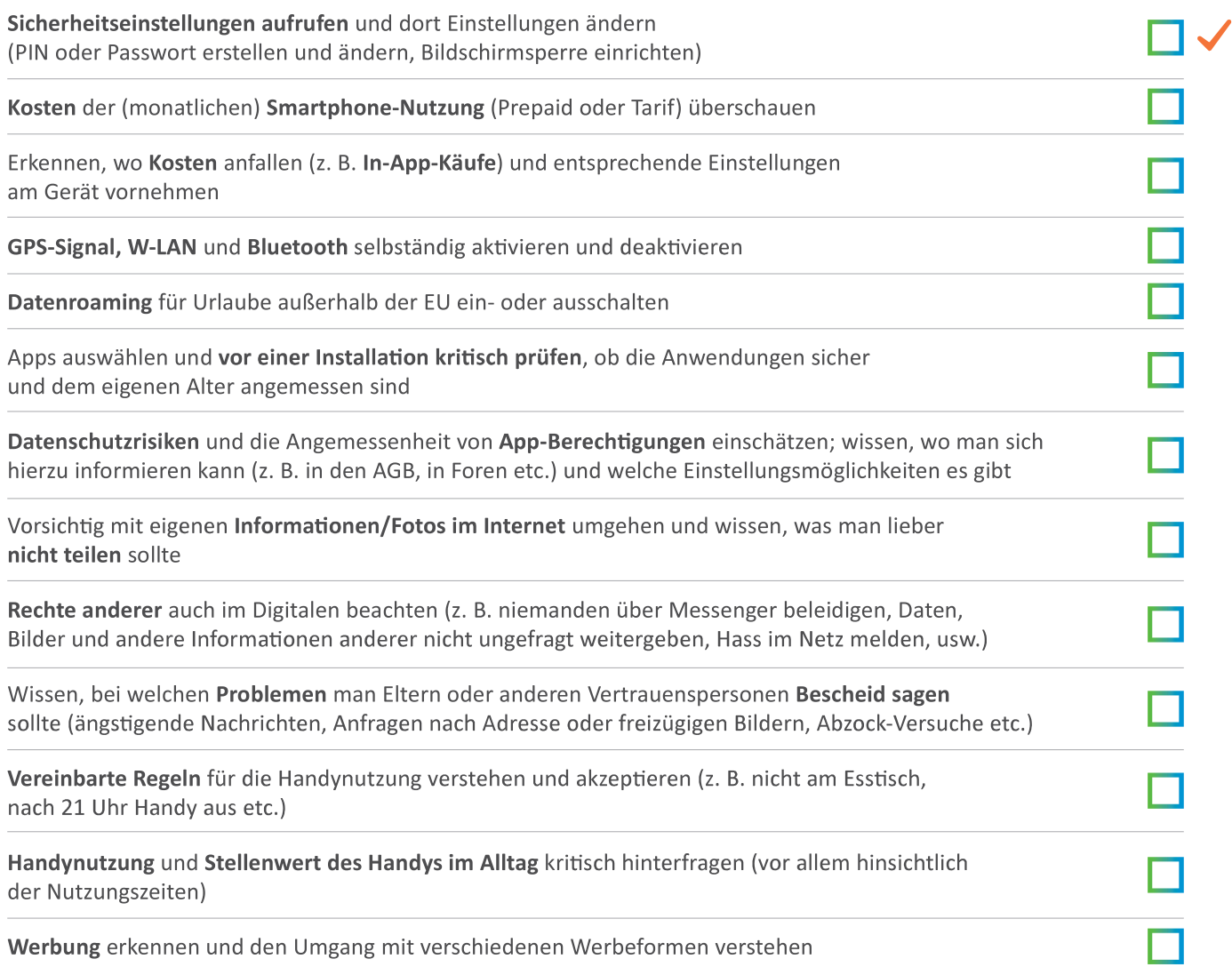

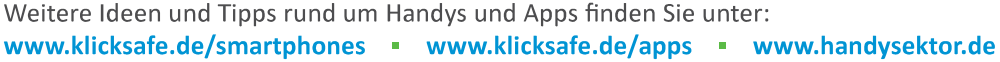

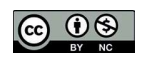

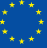

Medien in der Familie Medienerziehung im Alltag

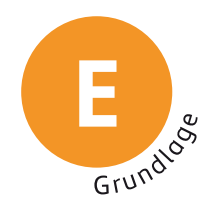

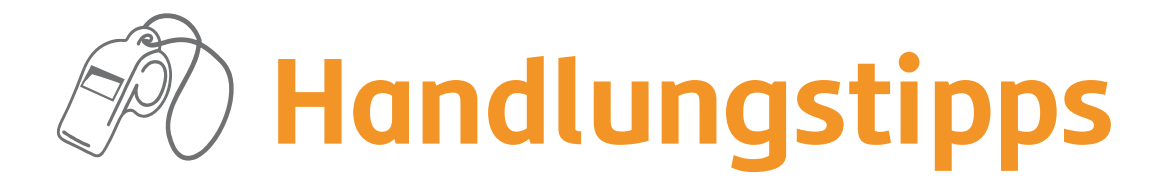

## **Gemeinsam Regeln vereinbaren**

Es kann hilfreich sein, feste Regeln zur Mediennutzung in Ihrer Familie zu vereinbaren, z. B. keine Smartphones am Esstisch oder nachts keine Geräte im Kinderzimmer (sondern in der Küche o.ä.). Beziehen Sie dazu alle Familienmitglieder mit ein und erarbeiten Sie gemeinsam eine Lösung, mit der alle einverstanden sind. Sie können auch z. B. den Mediennutzungsvertrag verwenden, den alle unterschreiben: ● www.mediennutzungsvertrag.de

## Die eigene Mediennutzung bewusstmachen und Vorbild sein

Achten Sie einmal einen ganzen Tag lang darauf, wann welche Medien in Ihrer Familie genutzt werden. Viele Geräte zeigen in den Einstellungen an, wie lange etwas genutzt wird. Nehmen Sie die Nutzung von Internet, Fernsehen oder Smartphone nicht immer selbstverständlich hin – nur, weil das Smartphone oft schnell zur Hand ist, muss die Freizeit nicht ausschließlich damit verbracht werden. Mit Ihrem Verhalten sind Sie zudem Vorbild für Ihr Kind.

## Sich die Gründe der eigenen Nutzung klar machen

Überlegen Sie ab und zu, warum Sie oder Ihre Familienmitglieder bestimmte Medien(-angebote) nutzen. Das hilft, die Gründe für die Mediennutzung bewusst wahrzunehmen und einzuschätzen. Verfolgen Sie damit einen konkreten Zweck oder passiert es aus Langeweile? Falls Letzteres zutrifft, fallen Ihnen bestimmt auch alternative Beschäftigungen für Ihre Familie ein.

## **Stress reduzieren**

Mediennutzung kann auch anstrengend sein. Gerade die ständige Erreichbarkeit und viele Nachrichten, z. B. in Gruppenchats, können stressen. Der Stress lässt sich reduzieren, indem nur die Nachrichten gelesen werden, die einen wirklich interessieren. Wem das schwerfällt oder wenn es mal zu viel wird, können einzelne Chats bzw. Gruppenchats (zeitweise) stummgeschaltet oder Gruppen auch ganz verlassen werden. Achten Sie auf Ihr persönliches Gefühl und vermitteln Sie diese Einstellung auch Ihrem Kind!

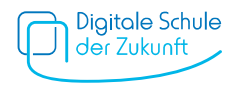

## Zeitfallen vermeiden und Grenzen setzen

Die Zeit vergeht mit Medien oft wie im Flug. Überlegen Sie vorher gemeinsam, wie lange das Spielen, Surfen oder Fernsehen dauern soll. Setzen Sie durch, dass sich alle in der Familie an das Zeitlimit halten. Verbote sind dabei in der Regel nicht zielführend, dennoch sollten Sie klare Grenzen setzen.

## Medien gemeinsam nutzen

Zusammen macht es am meisten Spaß. Sie können neue Angebote gemeinsam ausprobieren oder Sie lassen sich von Ihrem Kind die neusten Trends zeigen. Gemeinsame Medienerlebnisse verbinden. Wenn Sie dadurch im Gespräch bleiben, kann Ihrem Kind auch der Austausch bei positiven und negativen Medienerfahrungen leichter fallen.

## **Abwechslung bieten**

Andere Menschen treffen, gemeinsam lachen und etwas unternehmen - gestalten Sie Ihre Freizeit und den Familienalltag auch immer wieder bewusst ohne Medien und lassen Sie das Smartphone in der Tasche.

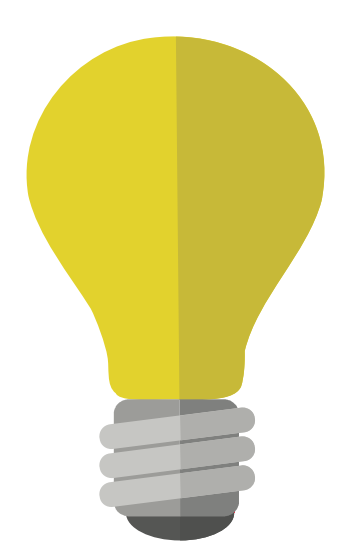

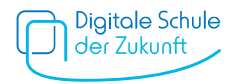

#### Jugendschutz & Sicherheitseinstellungen Präventiver Jugendschutz

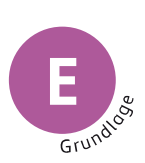

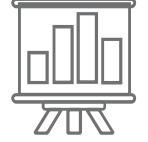

# **Technische Einstellungen**

An vielen Geräten können Sie über das Betriebssystem bzw. die Geräteeinstellungen technische Jugendschutzeinstellungen einrichten. Damit können Sie Ihr Kind bei einer sicheren Mediennutzung unterstützen. Technische Sicherheitseinstellungen oder das Einrichten von Jugendschutz- bzw. Filterprogrammen bieten aber keinen kompletten Schutz. Es ist daher wichtig, dass Sie Ihr Kind zusätzlich bei der Mediennutzung begleiten. An diesen Geräten können Sie etwas einstellen:

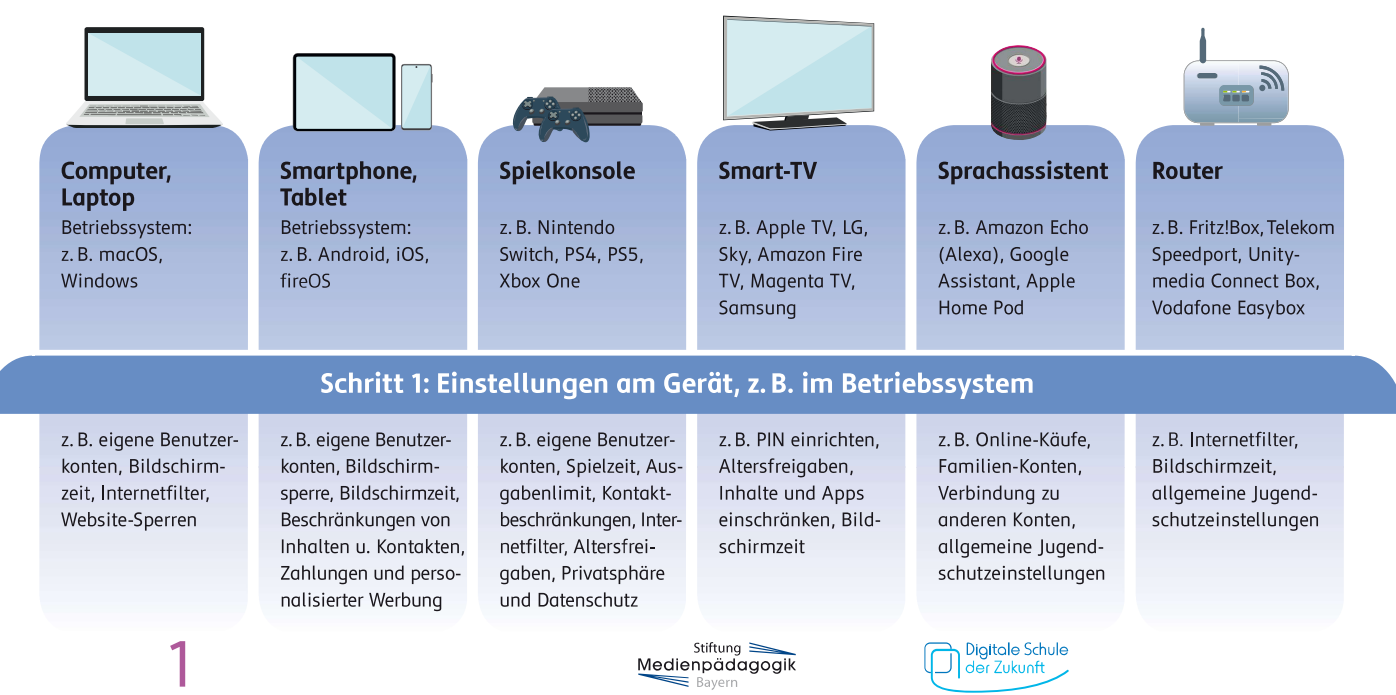

#### Schritt 2: Einstellungen in Programmen, Apps und Diensten

Zusätzlich zu den Einstellungen an Geräten bzw. Betriebssystemen können Sie auch in den einzelnen Programmen, Apps oder Diensten Jugendschutzeinstellungen treffen, z.B.

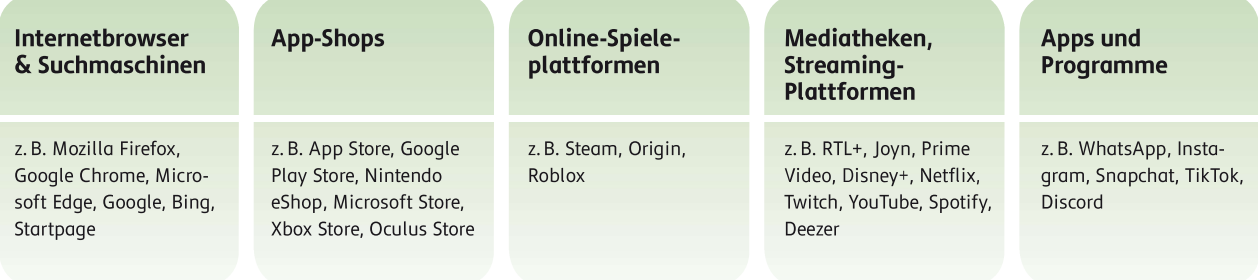

Je nach Gerät und Programm, Dienst bzw. App können Sie verschiedene Jugendschutzeinstellungen vornehmen, z.B. Einstellungen zu:

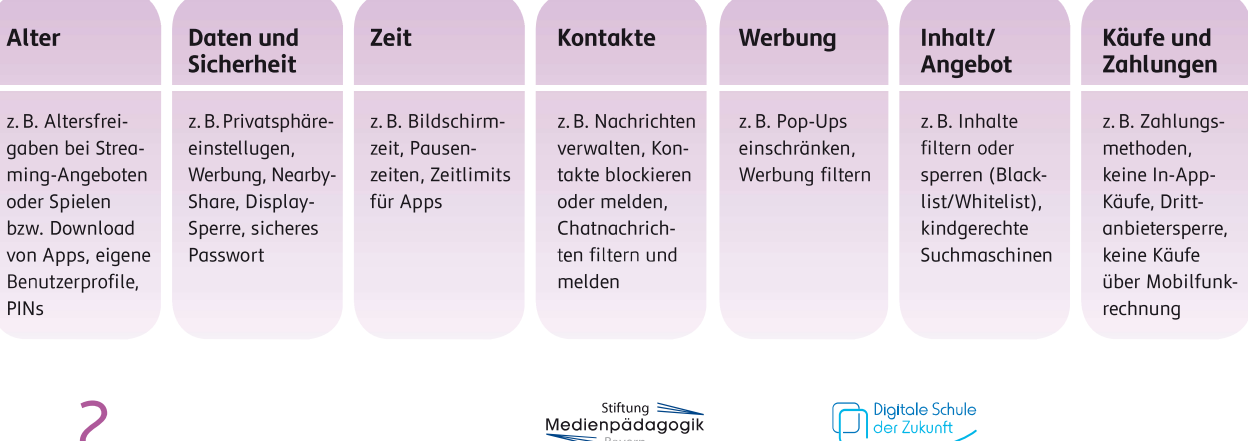

 $\overline{2}$ 

#### Wie kann ich das einstellen?

Medien kindersicher bietet genaue Einstellungsmöglichkeiten mit detaillierter Schritt-für-Schritt-Anleitung für verschiedene Geräte (PC, Laptop, Smartphone, Tablet, Spielkonsolen, Smart-TV, Sprachassistenten und Router), Betriebssysteme, Programme, Dienste und Apps. Die Anleitungen finden Sie unter: Owww.medien-kindersicher.de

Weitere Angebote mit Leitfäden für Jugendschutzeinstellungen:

klicksafe stellt Leitfäden zu Jugendschutzeinstellungen in Streaming-Diensten und zur Einstellung bei Smartphones und Tablets bereit.

Jugendschutz.net bietet Leitfäden zu Sicherheitseinstellungen in Betriebssystemen Android und @ iOS.

**Medien** kindersicher  $\bullet$ 

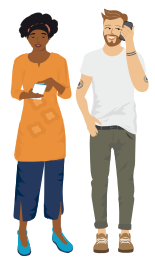

Der FLIMMO - Elternratgeber für TV, Streaming & YouTube zeigt, wie Streaming-Angebote, Mediatheken und Angebote für Kinder kindersicher eingestellt werden können.

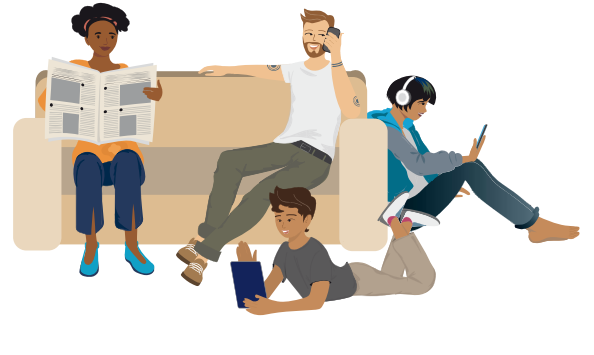

#### Tipp!

Neben den Geräteeinstellungen gibt es spezielle Jugendschutz- und Filterprogramme, z. B. JusProg. Sie arbeiten mit Positiv- und Negativ-Listen: Entweder sind nur kinderfreundliche Seiten erreichbar oder problematische Angebote werden ausgeblendet. Viele Programme können auch die Gerätenutzung insgesamt beschränken. Es können z.B. mehrere Benutzerkonten angelegt und einzelne Zeitbegrenzungen festgelegt werden.

Stiftung  $\equiv$ Medienpädagogik

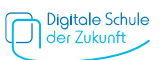

## Technische Einstellungen Smartphone & Tablet

Hilfestellung für Eltern

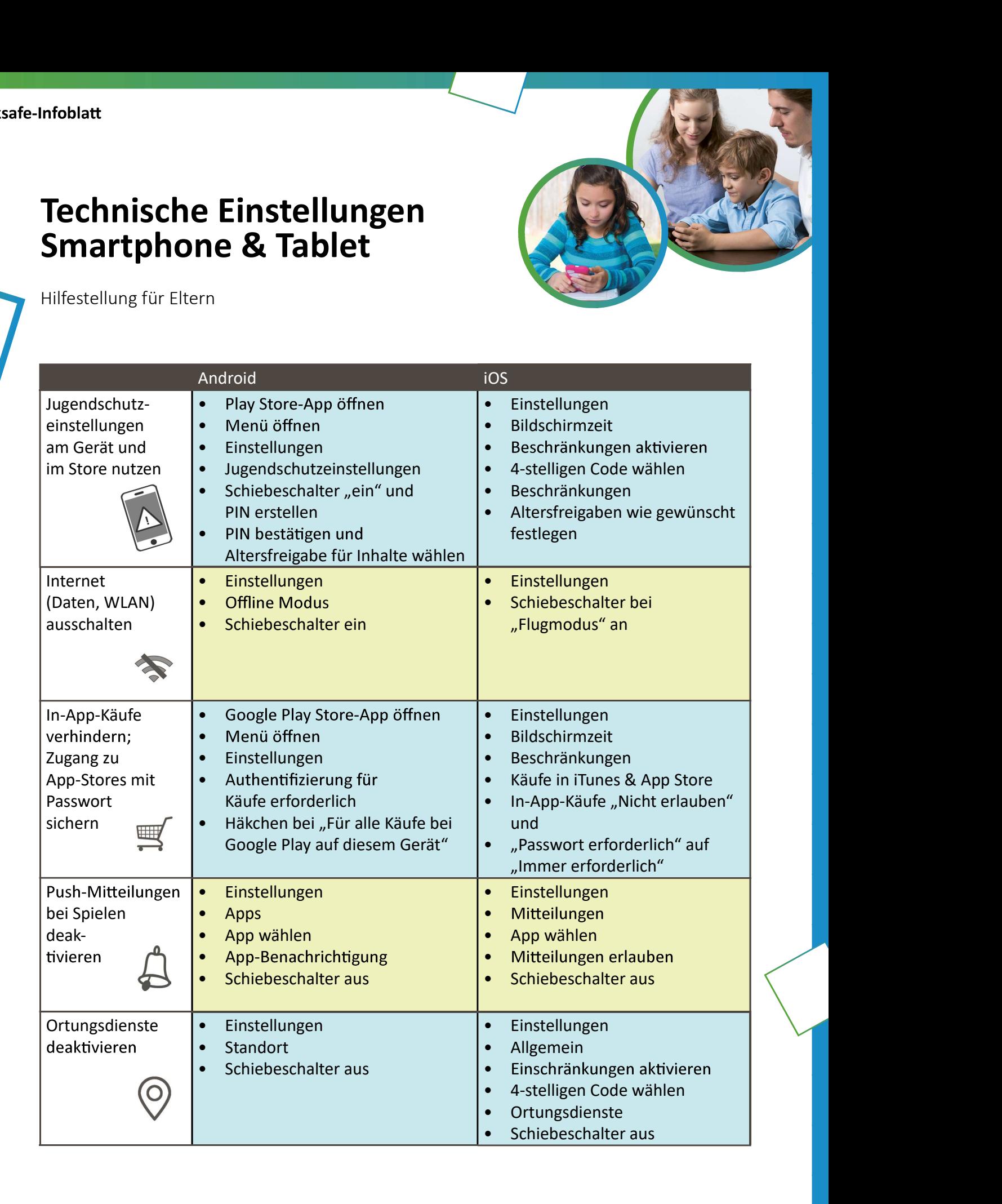

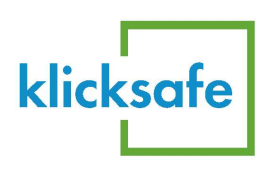

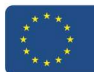

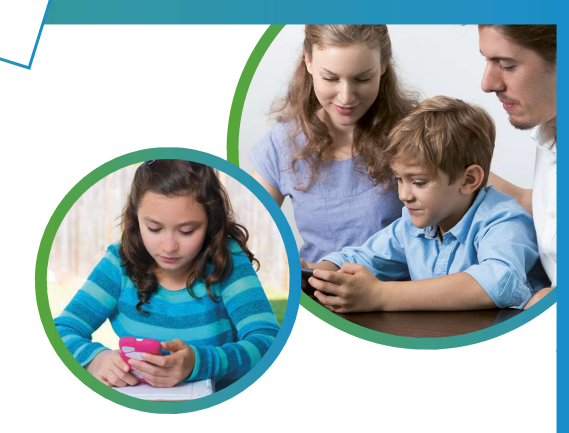